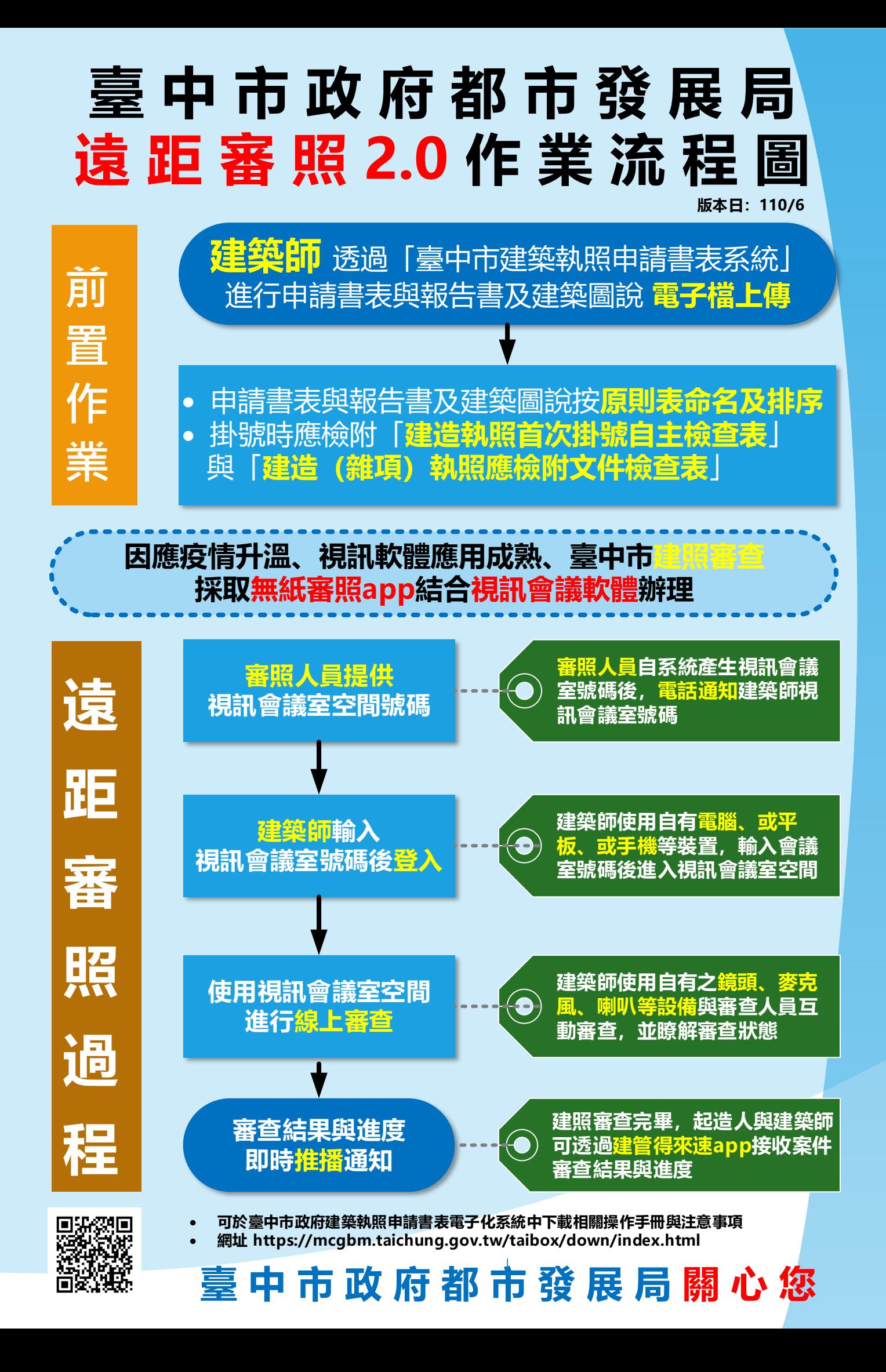

## 電子檔命名及上傳作業說明與注意事項

版本日 110/6

於臺中市建造執照申請案件,建築師可使用「臺中市建築執照申請書 表系統 , 進行申請書表與建築圖說上傳電子檔,相關作業說明與注意事項 如下

#### 一、系統程式安裝與更新

其系統程式放置於「臺中市政府都市發展局首頁>建管便民服務網> 臺中市政府建築執照申請書表電子化系統」網頁下,其網頁畫面如下:

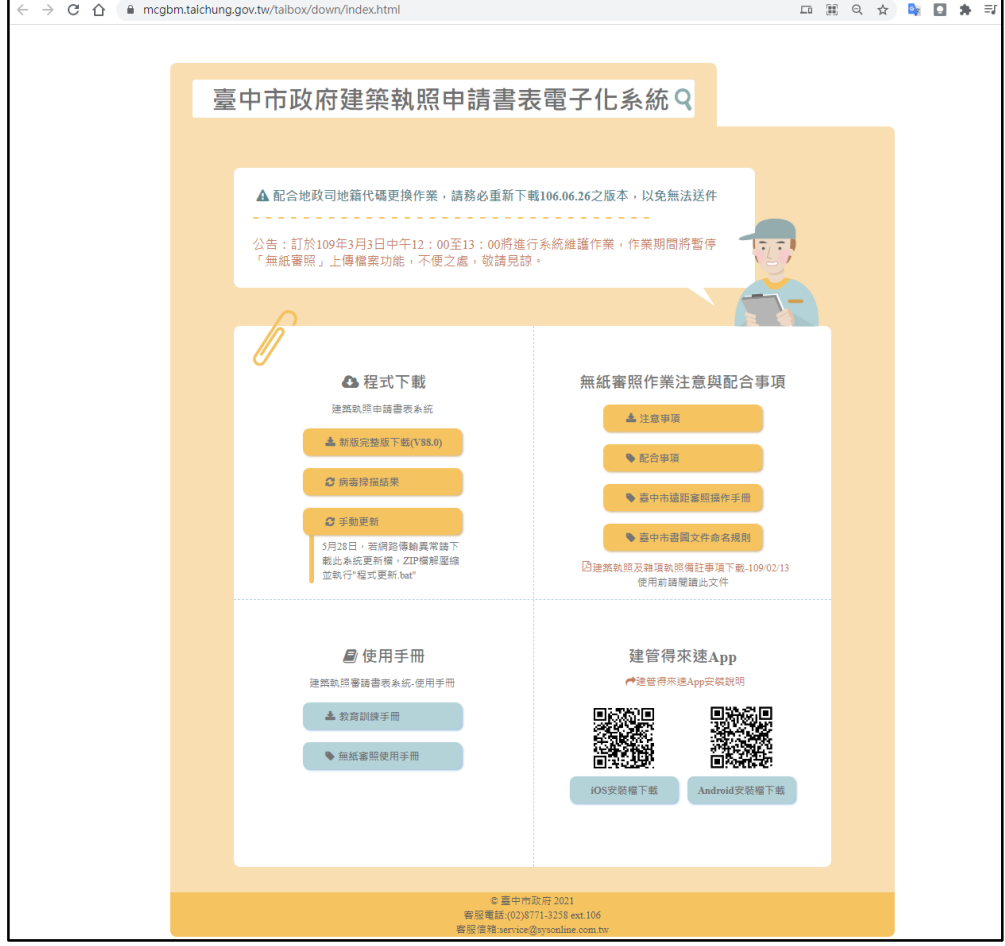

Figure 1 臺中市建築執照申請書表電子化系統網頁

建築師亦可透過瀏覽器(IE、Chrome 等)之網址列輸入

「<https://mcgbm.taichung.gov.tw/taibox/down/index.html>」進行下

**1** 的 **10** 載。下載完成後,直接依照安裝步驟進行程式安裝,安裝完成後書面如下

## 臺中市建造執照(變更設計)申請書表暨圖說 電子檔命名及上傳作業說明與注意事項

版本日 110/6

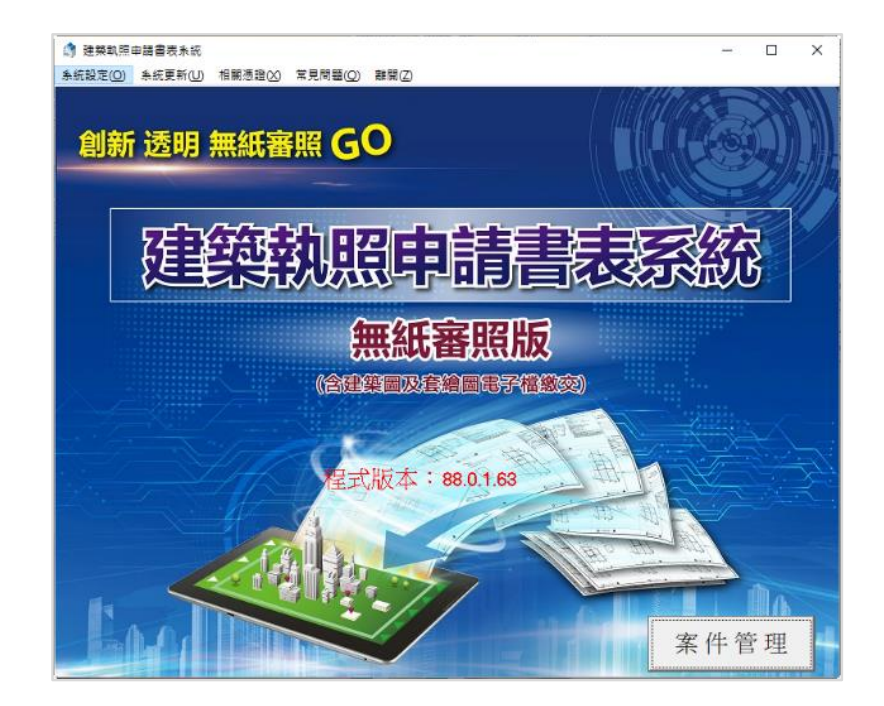

使用臺中市政府建築執照申請書表電子化系統,於每次使用前,系統 會自行偵測版本;倘偵測到有新版本,系統會自動下載並安裝。其「系統 偵測版本」與「執行更新程式」畫面如下:

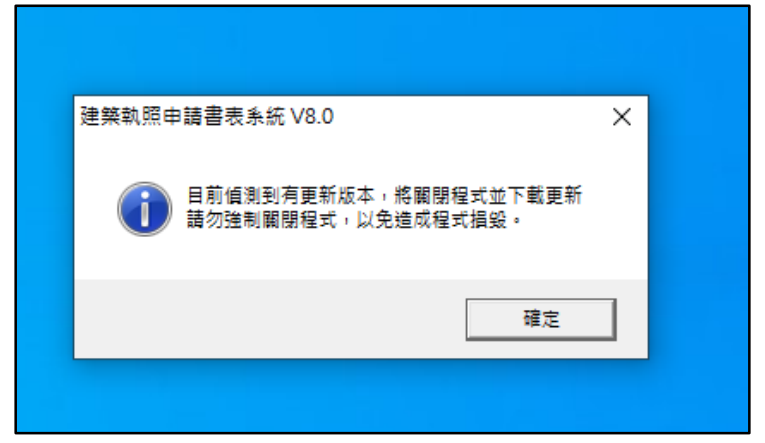

Figure 2 系統自動偵測版本倘有更新請點選「確定」

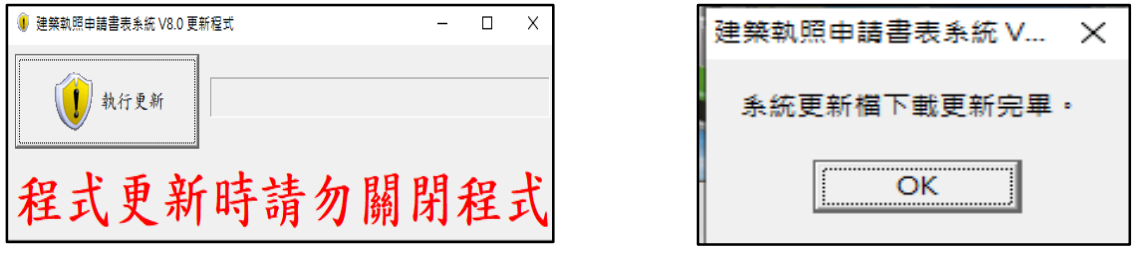

Figure 3 點選「執行更新」 Figure 4 點選「OK」進行更新

電子檔命名及上傳作業說明與注意事項

版本日 110/6

#### 二、送件申請書表與報告書等文件電子檔命名方式與上傳作業

為使建築師對於送件申請書表、報告書與建築圖說等電子檔之檔名能 明確有所依循,依照「臺中市建築管理作業手冊」所規定之建造(雜項) 執照 31 項收件表格原則表,系統已提供「營建署公告書表」與「臺中市 公告書表 | 等 PDF 雷子檔命名與上傳功能,說明如下:

(一) 營建署公告書表等文件電子檔命名作業:

對於營建署公告書表之編輯位於系統之「書表管理」頁面中,可 透過該頁面之「列印報表」功能鈕,產製 PDF 電子檔,系統亦自動將 檔名製作完成,操作流程如下:

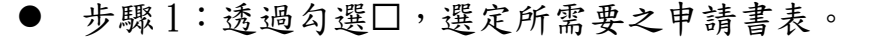

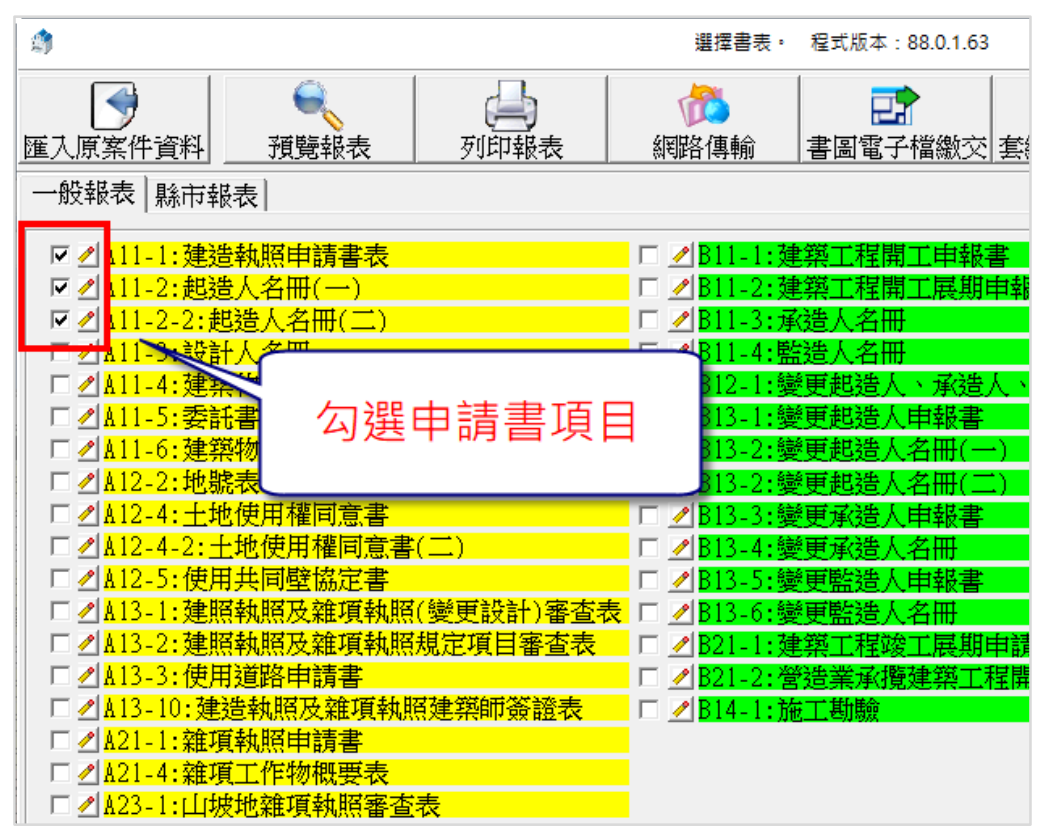

Figure 5 勾選需要送件之申請書表

## 電子檔命名及上傳作業說明與注意事項

版本日 110/6

步驟 2:點選【列印報表】功能鈕,再點選【產製申請書 PDF

(D)】,進行產製 PDF 電子檔作業。

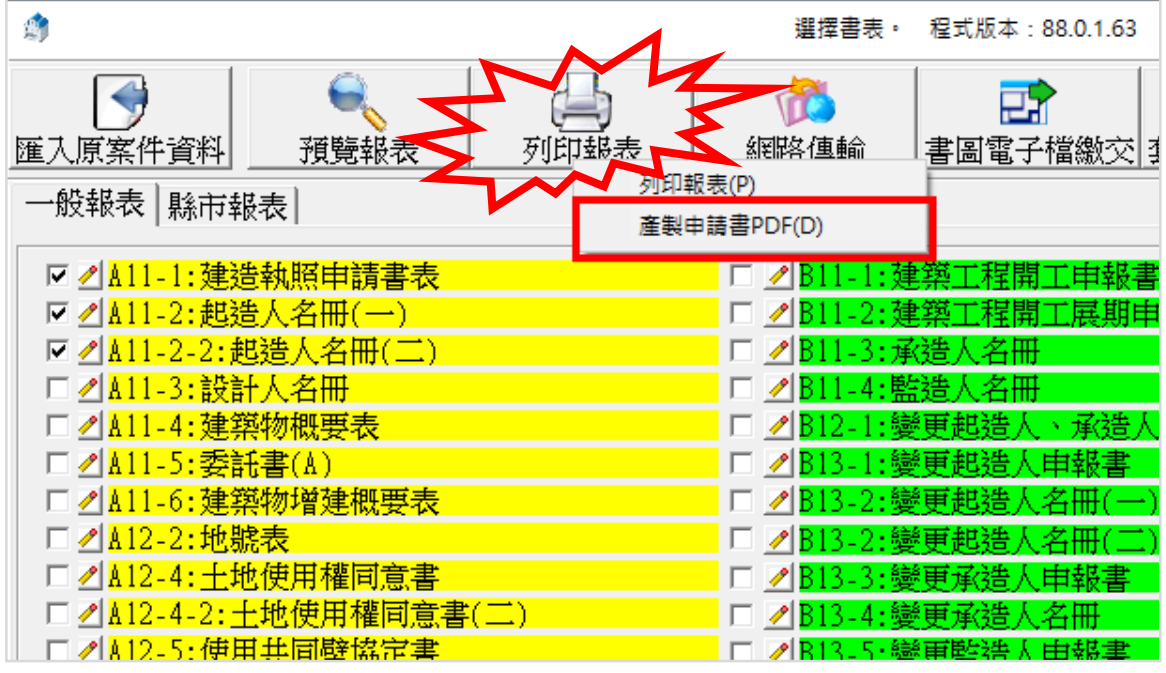

Figure 6 於【列印報表】功能鈕產製申請書 PDF 檔

步驟 3:於申請書 PDF 產製完成後,於視窗點選【確定】功能鈕, 再進行「書圖電子檔繳交作業」。

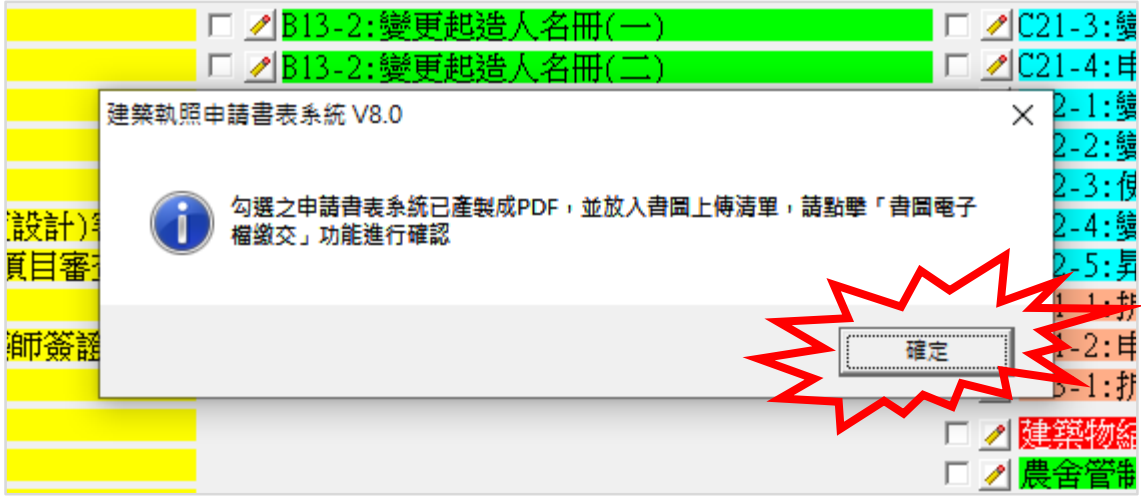

Figure 7 點擊【確定】功能鈕進行確認

電子檔命名及上傳作業說明與注意事項

版本日 110/6

- 步驟4:於【書圖電子檔繳交作業】頁面,逐一確認申請書表電子 檔「內容」與「檔名」是否正確。
	- 注意事項:為符合行政程序法,於「建造(雜項)執照(變更 設計)申請書」、「委託書」、「建築師簽證表」、「土地使用權同 意書」、「銀行同意書(倘有)」電子檔,必須有「用印與簽

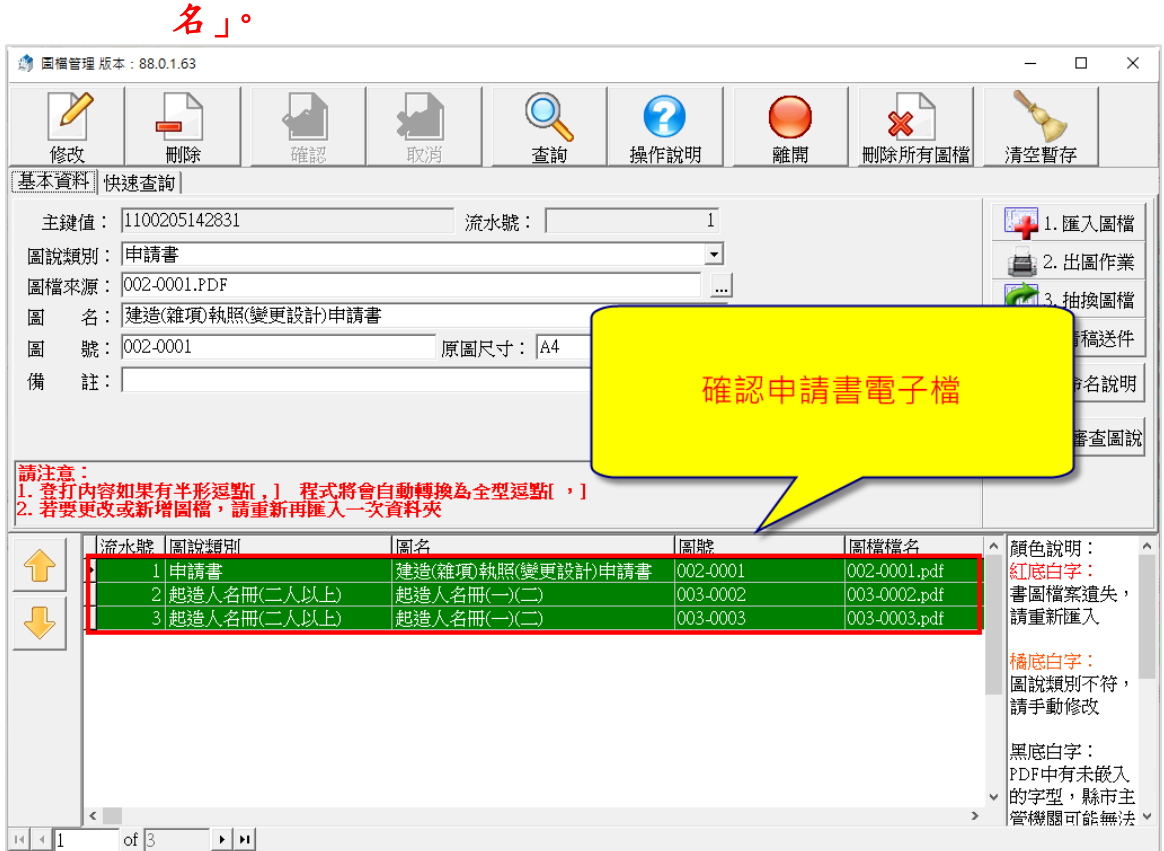

Figure 8 確認【營建署公告之申請書表】檔名

電子檔命名及上傳作業說明與注意事項

版本日 110/6

(二) 其他申請書表與報告書等文件命名方式與上傳作業

對於臺中市公告書表之編輯,位於系統之「書圖電子檔繳交作 業」頁面中,建築師依照「文件命名說明」之原則表規定,將相關書 表依序命名產製 PDF 電子檔,操作流程如下:

● 步驟1:自行製作相關送件申請書表與報告書 PDF 檔案,並依【文 件命名說明】命名,命名後上傳。

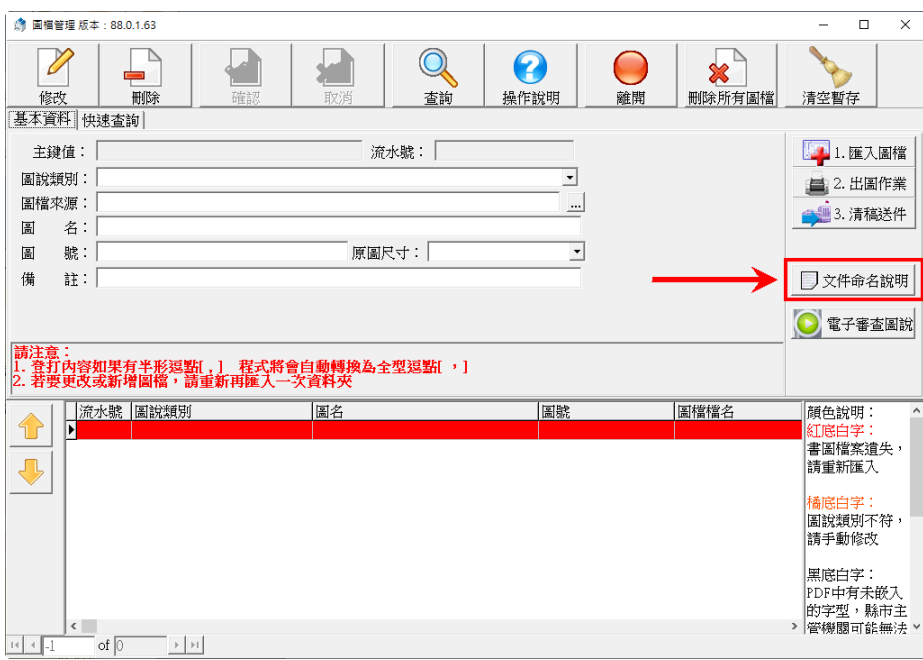

Figure 9 上傳自製申請書表與報告書

## 書圖文件檔案名稱格式為圖檔類別(3 碼)-流水號(3 碼)\_文件名 稱.pdf

参考網址 http://mcgbm.taichung.gov.tw/upload/i80Help.jsp

#### 例:申請書編輯方式

- ▶ 例 1:003-01 建築執照申請書.pdf
- **>** 例 2:003-001 建築執照申請書.pdf

# 臺中市建造執照(變更設計)申請書表暨圖說 電子檔命名及上傳作業說明與注意事項

版本日 110/6

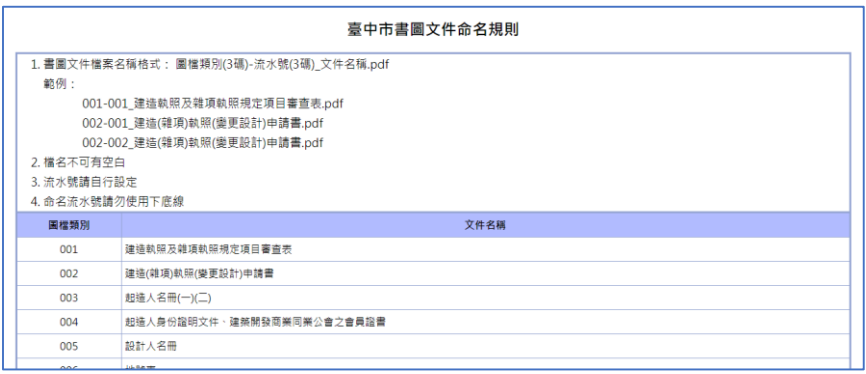

### ● 步驟 2:命名後產置文件檢查表。

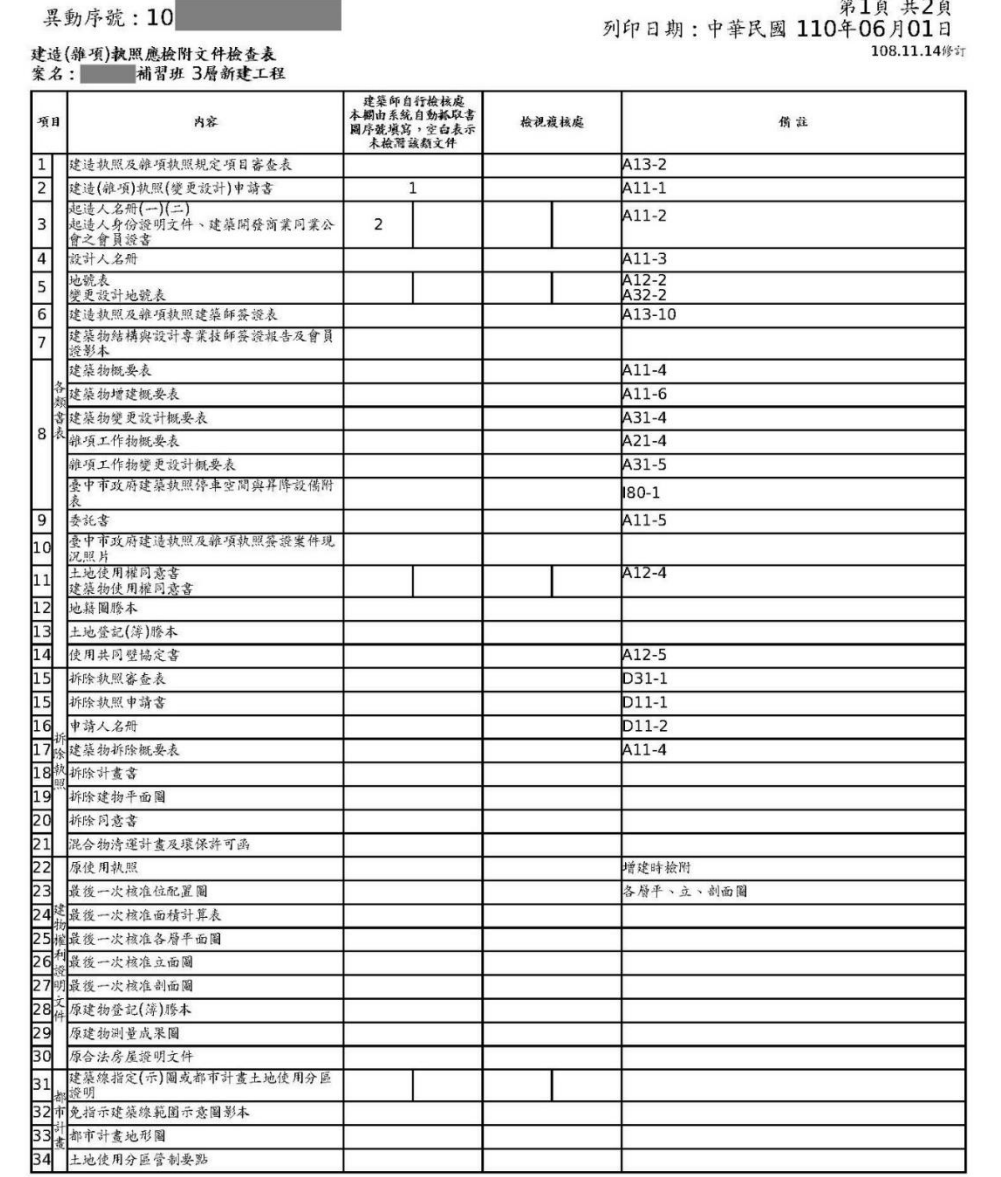

Figure 10 文件檢查表(P1)

# 臺中市建造執照(變更設計)申請書表暨圖說 電子檔命名及上傳作業說明與注意事項

#### 版本日 110/6

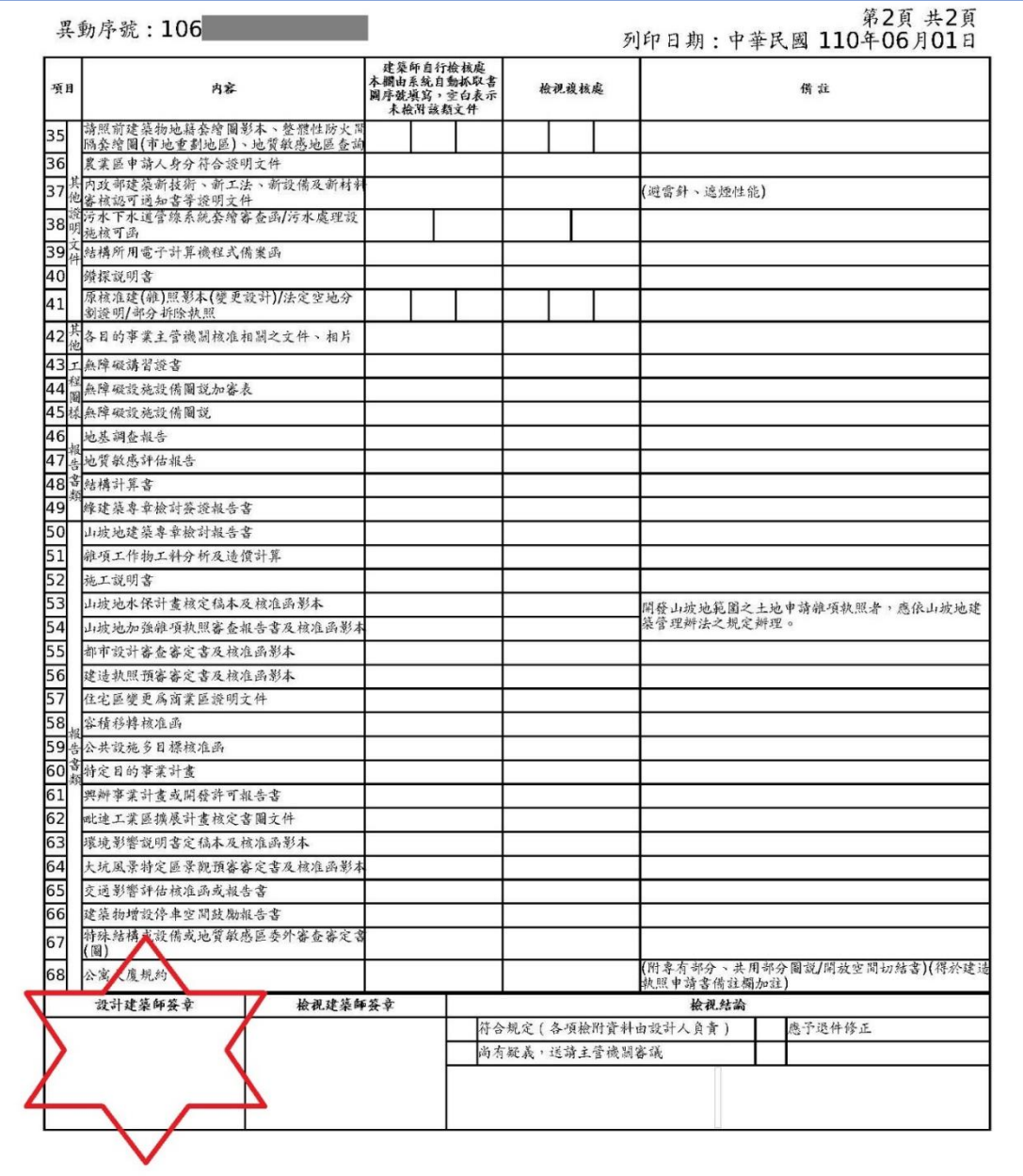

Figure 11 文件檢查表(P2)

電子檔命名及上傳作業說明與注意事項

版本日 110/6

- 二、注意事項:
- (一) 必須「有簽名用印」之文件(請紙本產置並經簽名用印後掃描成 PDF):
	- 1. 建造(雜項)執照(變更設計)申請書
	- 2. 委託書
	- 3. 建築師簽證表
	- 4. 土地使用權同意書
	- 5. 銀行同意書(倘有)
- (二) 對於大尺寸文件(A3 以上、例建築線指示圖等)可接受拍照上 傳,但請以 PDF 格式上傳,並請以「清晰可辨識」為原則。
- (三) 有關申請書表及報告書之順序,係依「臺中市建築管理作業手 冊」之規定辦理。其申請人送件申請書表與報告書等文件之命名 方式與檔案排放順序,請依照「臺中市書圖文件命名規則 <http://mcgbm.taichung.gov.tw/upload/i80Help.jsp>  $\frac{1}{2}$ 辨理。
- (四) 於送都發局辦理建照(含變更設計)掛號,除檢附「臺**中市建造** 執照申請案首次掛號規定項目自主檢查表」外,亦須檢附「建造 (雜項)執照應檢附文件檢查表」,並請於「設計建築師簽章」欄 位中簽名。
- (五) 全部申請書表、報告書與圖說之電子檔,必須有建築師事務所憑 證,並由建築師上傳。
- (六) 有關注意事項,採滾動式檢討,並於「臺中市政府建築執照申請 書表電子化系統」。
- (七) 本局將滾動式檢討,並不定期安排教育訓練。
- (八) 倘有系統操作上問題,可撥打(02)8771-3258 洽客服人員諮詢。

# 電子檔命名及上傳作業說明與注意事項

版本日 110/6

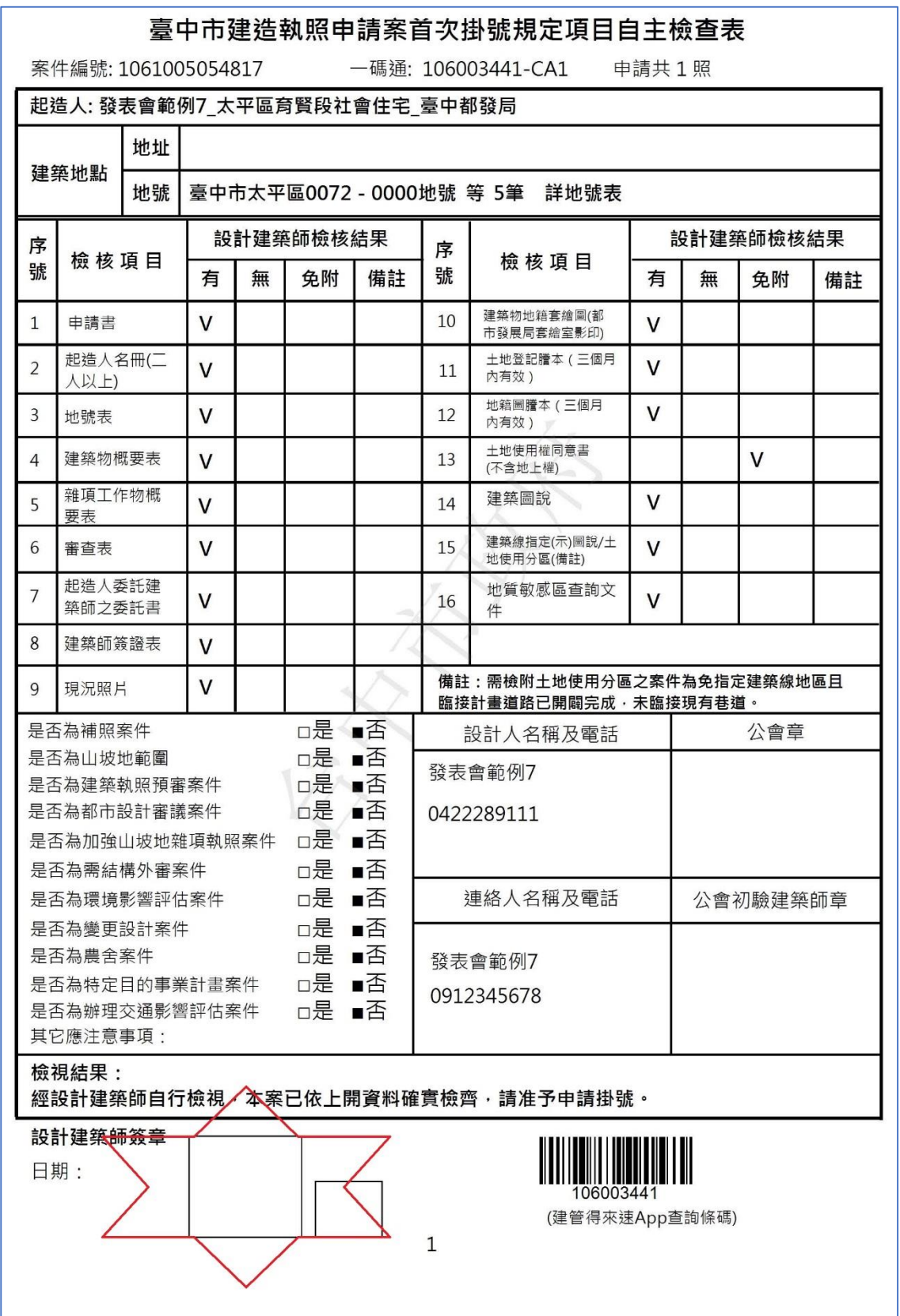

Figure 12 規定項目自主檢查表需簽證